## **.bashrc et .bash\_aliases**

Les alias sont des substitutions abrégées de commandes répétitives et/ou longues à taper dans la console.

Tout d'abord vérifier que cette section figure dans votre **.bashrc**, sinon insérez là.

```
# Alias definitions.
# You may want to put all your additions into a separate file like
# ~/.bash_aliases, instead of adding them here directly.
# See /usr/share/doc/bash-doc/examples in the bash-doc package.
```

```
if [-f - / .bash aliases ]; then
    . \sim/.bash aliases
fi
```
puis aller dans son /home

```
$ cd ~
```
Et créer le fichier .bash\_aliases

```
$ nano .bash_aliases
```
avec vos alias, par exmple

```
alias duke='~/DukeNukem/duke3d.sh'
alias ls='ls --color=auto'
alias pycharm='sh /opt/pycharm-community-2019.3.1/bin/pycharm.sh &'
```
Et recharger ce fichier de configuration

*\$* source .bashrc

Et vérifier que les alias soient bien pris en compte

```
$ alias
alias duke='~/DukeNukem/duke3d.sh'
alias ls='ls --color=auto'
alias pycharm='sh /opt/pycharm-community-2019.3.1/bin/pycharm.sh &'alias
```
From: <https://cbiot.fr/dokuwiki/> - **Cyrille BIOT**

Permanent link: **<https://cbiot.fr/dokuwiki/aliases>**

Last update: **2019/12/29 13:45**

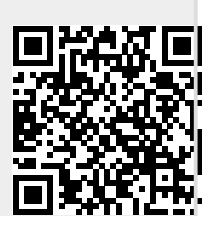